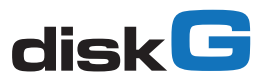

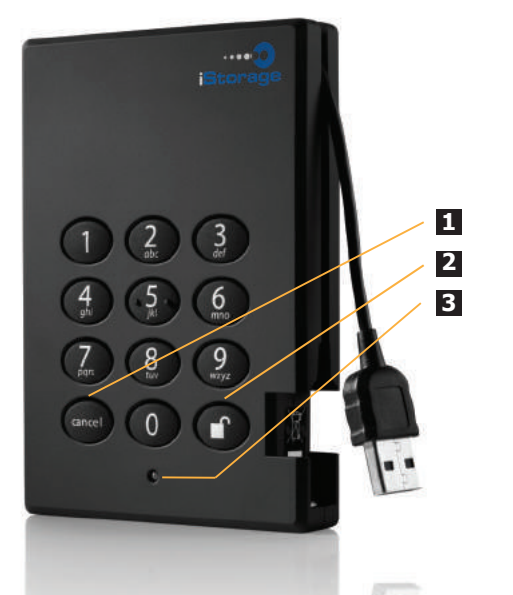

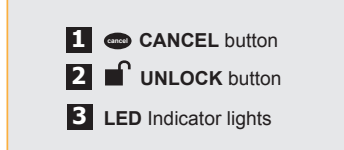

Your iStorage diskG is preformatted in NTFS for Windows® and is ready for use.

To access the diskG plug your drive into a powered USB port (for the fastest data transfer speeds use a USB 3.0 port - the diskAshur is also backwards compatible with USB 2.0), enter the default **PIN** number of **123456** and press **UNLOCK** key.

The indicator light will change from **RED** to **GREEN** indicating the drive is unlocked and can be accessed..

# **Changing the ADMIN PIN to your own unique PIN code**

The first thing you will want to do is change the **Admin PIN** number from the default 123456 to a unique, secure PIN number that you will remember.

To change the **Admin PIN** number follow the instructions below:

- 1. To enter Admin Mode, first connect your drive to a USB port and wait until the LED light turns **RED**. Next, press and hold **0 + UNLOCK** key for 5 seconds until the LED light flashes **RED**
- 2. Enter the **Admin PIN** number (default is 123456) and press **UNLOCK** key. The LED light will turn **BLUE** indicating you are in Admin Mode.
- 3. While in Admin Mode, press and hold **9** + **UNLOCK** key until the LED light flashes **BLUE** .
- 4. Enter the new **Admin PIN** number (minimum 6 digits) and press **UNLOCK** key. The LED light will flash  **GREEN** 3 times if successful.
- 5. Within 10 seconds, re-enter the new **Admin PIN** number and press **UNLOCK** key. The LED light will stay solid **GREEN** for two seconds then solid **BLUE** indicating you have successfully changed the **Admin PIN**.
- 6. To exit Admin Mode and begin using your iStorage diskG drive, press the CANCEL button until the LED turns **RED**. Now enter your new **Admin PIN** number and press **UNLOCK** key.

**\*Note:** PINs must be a minimum length of 6 and maximum 16 digits. Cannot contain all sequenital numbers (2345678 or 9876543) Cannot contain all repeating numbers (1111111)

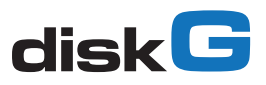

### **Locking the drive**

To lock the drive, press the **CANCEL** button.

If data is still being written to the drive, diskG will wait until all data has been written to the drive and then it will lock automatically.

Note: The diskG will not be recognised by the operating system in the standby state.

# **Unlocking the drive**

To unlock the drive, enter either a User PIN or Admin PIN and press the **UNLOCK** button.

### **Adding a new User PIN in addition to the Admin PIN**

- 1. Enter the Admin Mode (**UNLOCK + 0** for five seconds. Enter **Admin PIN** and press **UNLOCK**)
- 2. While in Admin Mode, press and hold **1 + UNLOCK** key until the LED light flashes **BLUE**.
- 3. Enter the new **User PIN** number (minimum 7 digits) and press **UNLOCK** key. The LED light will flash  **GREEN** 3 times if successful.
- 4. Within 10 seconds, re-enter the new **User PIN** number and press **UNLOCK** key. The LED light will stay solid **GREEN** for two seconds then solid **BLUE** indicating you have successfully added the **User PIN**.
- 5. To exit Admin Mode and begin using your iStorage diskG drive, press the CANCEL button until the LED turns **RED**. Now enter your new **User PIN** number and press **UNLOCK** key.

# **Performing a Complete Re-Set**

To perform a complete reset of the drive which will delete the encryption key and all data, do the following:

- 1. Press and hold the **LOCK** button while you attach the diskG to an available USB port on your computer. The LED will flash **RED** and **BLUE** alternately.
- 2. Press and hold **LOCK + UNLOCK + 2** for 10 seconds until the LED turns solid **GREEN** for two seconds, followed by solid **BLUE** and solid **GREEN**.

You have successfully reset the diskG. Enter the default **PIN** number of **123456** and press **UNLOCK** key.

3. Now you will have to format the drive.

#### **iStorage provides the following helpful resources:**

- iStorage Website (https://www.istorage-uk.com). Check for up-to-date information.
- E-mail us at support@istorage-uk.com
- Call the Technical Support Department at +44 (0) 20 8991 6260
- iStorage's Technical Support Specialists are available from 9:00 a.m to 5:30 p.m GMT, Mon- Fri.

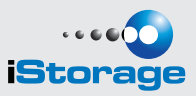